# Media Devices

## Пример стримера c доступом к медиа-устройствам

Данный стример может использоваться для публикации и проигрывания WebRTC потоков на Web Call Server и позволяет выбрать медиа-устройства и параметры для публикуемого видео

- камера
- микрофон
- FPS (Frames Per Second)
- разрешение (ширина, высота)

На скриншоте ниже представлен пример во время публикации потока.

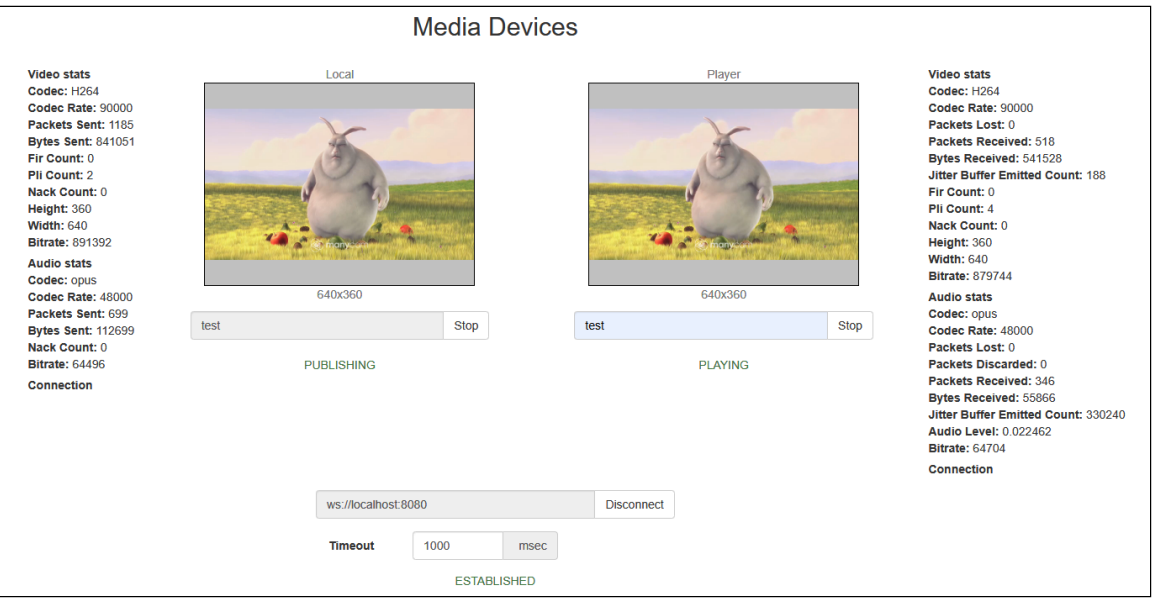

На странице отображаются два видео элемента:

- Local видео с камеры
- Player видео, которое приходит с сервера

## Код примера

Код данного примера находится на WCS-сервере по следующему пути:

/usr/local/FlashphonerWebCallServer/client2/examples/demo/streaming/media\_devices\_manager

- manager.css файл стилей
- media\_device\_manager.html страница стримера
- manager.js скрипт, обеспечивающий работу стримера

Тестировать данный пример можно по следующему адресу:

https://host:8888/client2/examples/demo/streaming/media\_devices\_manager/media\_device\_manager.html

Здесь host - адрес WCS-сервера.

## Работа с кодом примера

Для разбора кода возьмем версию файла manager.js с хэшем ecbadc3 , которая находится [здесь](https://github.com/flashphoner/flashphoner_client/blob/a50755e29880257c90aef69bcaac7843236e3ad0/examples/demo/streaming/media_devices_manager/manager.js) и доступна для скачивания в соответствующей сборке [2.0.212.](https://flashphoner.com/downloads/builds/flashphoner_client/wcs_api-2.0/flashphoner-api-2.0.212-ecbadc3d0850a638ae9eb784708539780a1ffbef.tar.gz)

#### 1. Инициализация API

Flashphoner.init() [code](https://github.com/flashphoner/flashphoner_client/blob/a50755e29880257c90aef69bcaac7843236e3ad0/examples/demo/streaming/media_devices_manager/manager.js#L48)

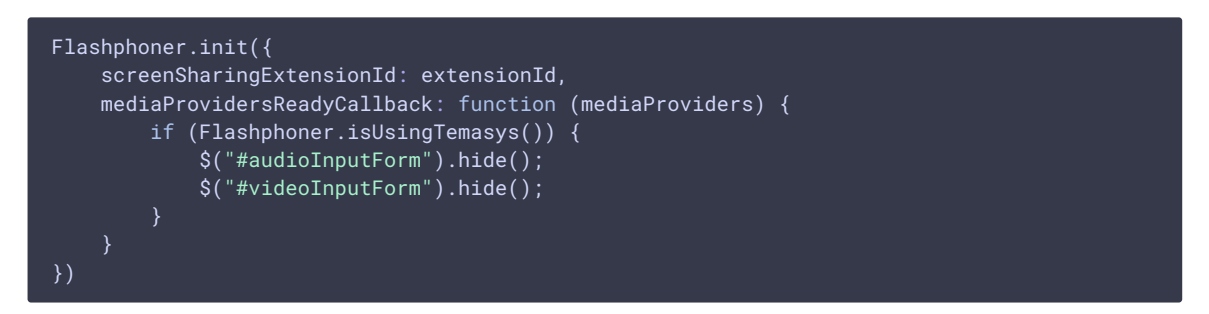

#### 2. Получение списка доступных медиа-устройств ввода

Flashphoner.getMediaDevices() [code](https://github.com/flashphoner/flashphoner_client/blob/a50755e29880257c90aef69bcaac7843236e3ad0/examples/demo/streaming/media_devices_manager/manager.js#L91)

При получении списка медиа-устройств заполняются выпадающие списки микрофонов и камер на странице клиента.

```
Flashphoner.getMediaDevices(null, true).then(function (list) {
   list.audio.forEach(function (device) {
        ...
    });
    list.video.forEach(function (device) {
    });
}).catch(function (error) {
    $("#notifyFlash").text("Failed to get media devices");
});
```
#### 3. Получение списка доступных медиа-устройств вывода звука

#### Flashphoner.getMediaDevices() [code](https://github.com/flashphoner/flashphoner_client/blob/a50755e29880257c90aef69bcaac7843236e3ad0/examples/demo/streaming/media_devices_manager/manager.js#L69)

При получении списка медиа-устройств заполняются выпадающий список устройств вывода звука на странице клиента.

```
Flashphoner.getMediaDevices(null, true, MEDIA_DEVICE_KIND.OUTPUT).then(function (list) {
   list.audio.forEach(function (device) {
    });
```

```
...
}).catch(function (error) {
    $("#notifyFlash").text("Failed to get media devices");
});
```
4. Получение граничных параметров для публикации аудио и видео со страницы клиента

#### aetConstraints() [code](https://github.com/flashphoner/flashphoner_client/blob/a50755e29880257c90aef69bcaac7843236e3ad0/examples/demo/streaming/media_devices_manager/manager.js#L458)

Источники публикации:

- Камера (sendVideo)
- микрофон (sendAudio)

```
constraints = \{audio: $("#sendAudio").is(':checked'),
    video: $("#sendVideo").is(':checked'),
};
```
Параметры аудио:

- выбор микрофона (deviceId)
- коррекция ошибок для кодека Opus ( fec )
- режим стерео (stereo)
- битрейт аудио (bitrate)

```
if (constraints.audio) {
    constraints.audio = {
       deviceId: $('#audioInput').val()
    };
    if ($("#fec").is(':checked'))
        constraints.audio.\overline{fec} = \$(" \# fee") . is(':checked');
    if ($("#sendStereoAudio").is(':checked'))
        constraints.audio.stereo = $("#sendStereoAudio").is(':checked');
    if (parseInt(\$('\#sendAudioBitrate').val()) > 0)constraints.audio.bitrate = parseInt($('#sendAudioBitrate').val());
```
#### Параметры видео:

- выбор камеры (deviceId)
- размеры при публикации (width, height)
- минимальный и максимальный битрейт видео  $(\overline{\mathsf{minB}})$  maxBitrate
- FPS (frameRate)

```
constraints.video = {
   deviceId: {exact: $('#videoInput').val()},
   width: parseInt($('#sendWidth').val()),
   height: parseInt($('#sendHeight').val())
};
if (Browser.isSafariWebRTC() && Browser.isiOS() && Flashphoner.getMediaProviders()[0] ===
"WebRTC") {
    constraints.video.deviceId = {exact: $('#videoInput').val()};
}
```

```
if (parseInt($('#sendVideoMinBitrate').val()) > 0)
   constraints.video.minBitrate = parseInt($('#sendVideoMinBitrate').val());
if (parseInt($('#sendVideoMaxBitrate').val()) > 0)
   constraints.video.maxBitrate = parseInt($('#sendVideoMaxBitrate').val());
if (parseInt(\$(' #fps'), val()) > 0)constraints.video.frameRate = parseInt($('#fps').val());
```
5. Получение доступа к медиаустройствам для локального тестирования

#### Flashphoner.getMediaAccess() [code](https://github.com/flashphoner/flashphoner_client/blob/a50755e29880257c90aef69bcaac7843236e3ad0/examples/demo/streaming/media_devices_manager/manager.js#L982)

В метод передаются граничные параметры для аудио и видео (constrains), а также localVideo - div элемент, в котором будет отображаться видео с выбранной камеры.

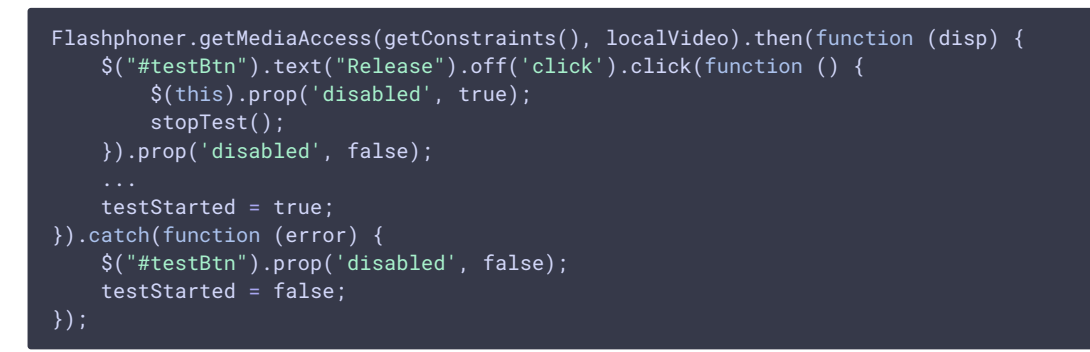

### 6. Подключение к серверу.

Flashphoner.createSession() [code](https://github.com/flashphoner/flashphoner_client/blob/a50755e29880257c90aef69bcaac7843236e3ad0/examples/demo/streaming/media_devices_manager/manager.js#L280)

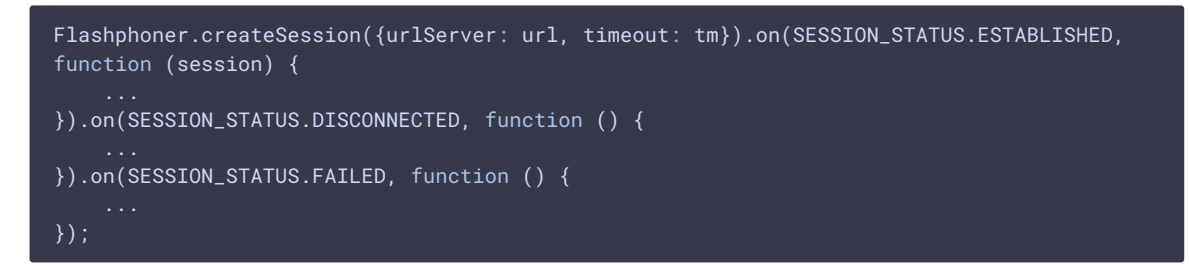

### 7. Получение от сервера события, подтверждающего успешное соединение.

ConnectionStatusEvent ESTABLISHED [code](https://github.com/flashphoner/flashphoner_client/blob/a50755e29880257c90aef69bcaac7843236e3ad0/examples/demo/streaming/media_devices_manager/manager.js#L280)

```
Flashphoner.createSession({urlServer: url, timeout: tm}).on(SESSION_STATUS.ESTABLISHED,
function (session) {
   setStatus("#connectStatus", session.status());
   onConnected(session);
});
```
#### 8. Публикация видеопотока

Session.createStream() , Stream.publish() [code](https://github.com/flashphoner/flashphoner_client/blob/a50755e29880257c90aef69bcaac7843236e3ad0/examples/demo/streaming/media_devices_manager/manager.js#L415)

```
publishStream = session.createStream({
   name: streamName,
```
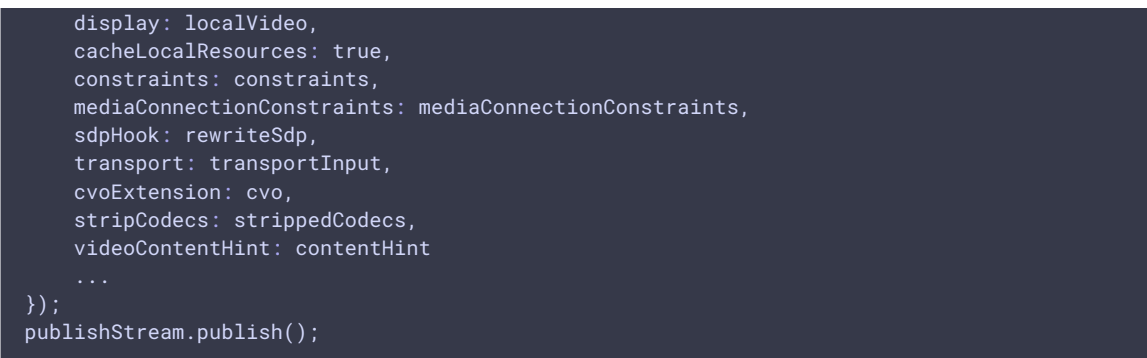

9. Получение от сервера события, подтверждающего успешную публикацию потока

```
code
```

```
publishStream = session.createStream({
    ...
}).on(STREAM_STATUS.PUBLISHING, function (stream) {
    $("#testBtn").prop('disabled', true);
    var video = document.getElementById(stream.id());
    if (video.videoWidth > \theta && video.videoHeight > \theta) {
       resizeLocalVideo({target: video});
    enablePublishToggles(true);
   if ($("#muteVideoToggle").is(":checked")) {
       muteVideo();
    }
   if ($("#muteAudioToggle").is(":checked")) {
       muteAudio();
    video.removeEventListener('resize', resizeLocalVideo);
    video.addEventListener('resize', resizeLocalVideo);
    publishStream.setMicrophoneGain(currentGainValue);
    setStatus("#publishStatus", STREAM_STATUS.PUBLISHING);
    onPublishing(stream);
}).on(STREAM_STATUS.UNPUBLISHED, function () {
}).on(STREAM_STATUS.FAILED, function () {
});
publishStream.publish();
```
### 10. Воспроизведение потока

```
code
 previewStream = session.createStream({
    name: streamName,
    display: remoteVideo,
    constraints: constraints,
    transport: transportOutput,
     stripCodecs: strippedCodecs
 });
 previewStream.play();
```
## 11. Получение от сервера события, подтверждающего успешное воспроизведение потока

#### StreamStatusEvent PLAYING [code](https://github.com/flashphoner/flashphoner_client/blob/a50755e29880257c90aef69bcaac7843236e3ad0/examples/demo/streaming/media_devices_manager/manager.js#L327)

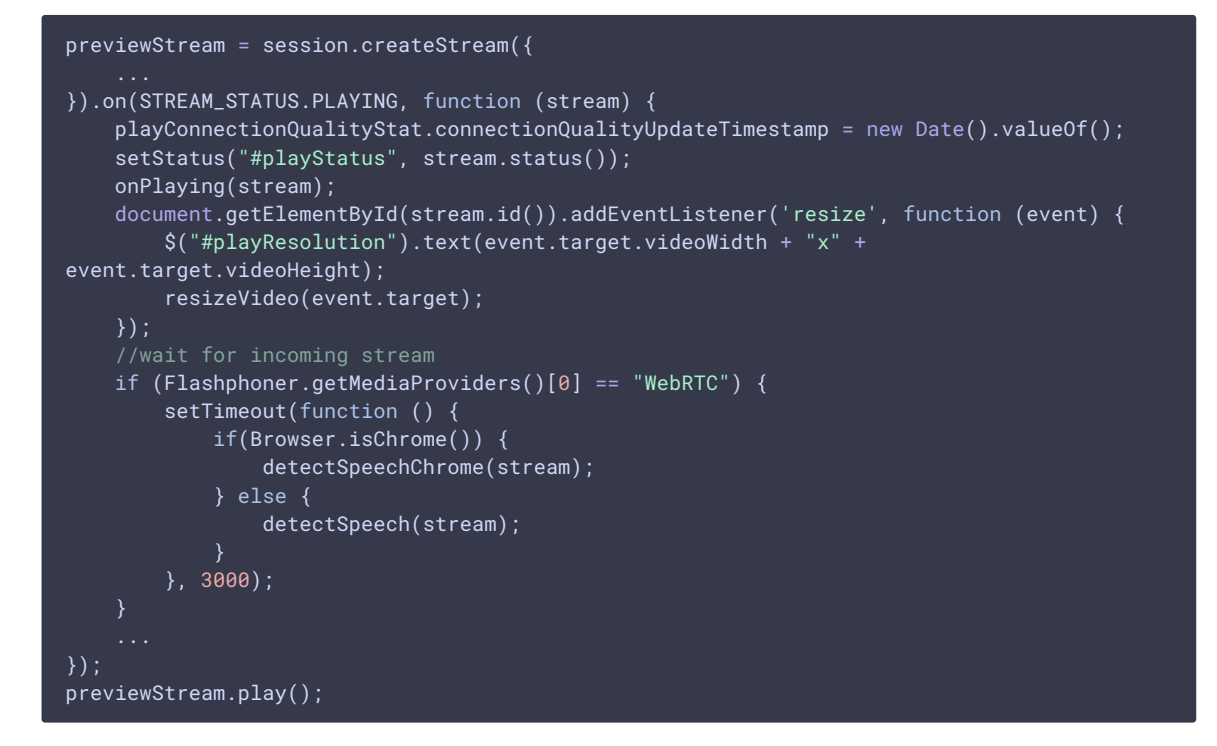

### 12. Остановка воспроизведения потока.

## Stream.stop() [code](https://github.com/flashphoner/flashphoner_client/blob/a50755e29880257c90aef69bcaac7843236e3ad0/examples/demo/streaming/media_devices_manager/manager.js#L242) \$("#playBtn").text("Stop").off('click').click(function () { \$(this).prop('disabled', true); stream.stop(); }).prop('disabled', false);

## 13. Получение от сервера события, подтверждающего остановку

### воспроизведения

#### StreamStatusEvent STOPPED [code](https://github.com/flashphoner/flashphoner_client/blob/a50755e29880257c90aef69bcaac7843236e3ad0/examples/demo/streaming/media_devices_manager/manager.js#L345)

```
previewStream = session.createStream({
    ...
}).on(STREAM_STATUS.STOPPED, function () {
    setStatus("#playStatus", STREAM_STATUS.STOPPED);
   onStopped();
});
previewStream.play();
```
### 14. Остановка публикации видеопотока

Stream.stop() [code](https://github.com/flashphoner/flashphoner_client/blob/a50755e29880257c90aef69bcaac7843236e3ad0/examples/demo/streaming/media_devices_manager/manager.js#L215)

```
$("#publishBtn").text("Stop").off('click').click(function () {
   $(this).prop('disabled', true);
    stream.stop();
}).prop('disabled', false);
```
15. Получение от сервера события, подтверждающего успешную остановку публикации

StreamStatusEvent UNPUBLISHED [code](https://github.com/flashphoner/flashphoner_client/blob/a50755e29880257c90aef69bcaac7843236e3ad0/examples/demo/streaming/media_devices_manager/manager.js#L446)

```
publishStream = session.createStream({
}).on(STREAM_STATUS.UNPUBLISHED, function () {
   setStatus("#publishStatus", STREAM_STATUS.UNPUBLISHED);
    onUnpublished();
    ...
});
publishStream.publish();
```
16. Отключение микрофона

Stream.muteAudio() [code](https://github.com/flashphoner/flashphoner_client/blob/a50755e29880257c90aef69bcaac7843236e3ad0/examples/demo/streaming/media_devices_manager/manager.js#L606):

```
function muteAudio() {
   if (publishStream) {
       publishStream.muteAudio();
    }
}
```
### 17. Отключение камеры

Stream.muteVideo() [code](https://github.com/flashphoner/flashphoner_client/blob/a50755e29880257c90aef69bcaac7843236e3ad0/examples/demo/streaming/media_devices_manager/manager.js#L618):

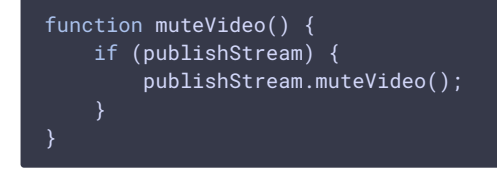

## 18. Отображение статистики при публикации потока

### Stream.getStats() [code:](https://github.com/flashphoner/flashphoner_client/blob/a50755e29880257c90aef69bcaac7843236e3ad0/examples/demo/streaming/media_devices_manager/manager.js#L881)

```
publishStream.getStats(function (stats) {
    if (stats && stats.outboundStream) {
        if (stats.outboundStream.video) {
            showStat(stats.outboundStream.video, "outVideoStat");
            let vBitrate = (stats.outboundStream.video.bytesSent - videoBytesSent) * 8;
            if ($('#outVideoStatBitrate').length == 0) {
                 let html = "<div>Bitrate: " + "<span id='outVideoStatBitrate'
style='font-weight: normal'>" + vBitrate + "</span>" + "</div>";
               \overline{\$("\#outVideoStat")\mathsf{.append}(html);
            } else {
                $('#outVideoStatBitrate').text(vBitrate);
```
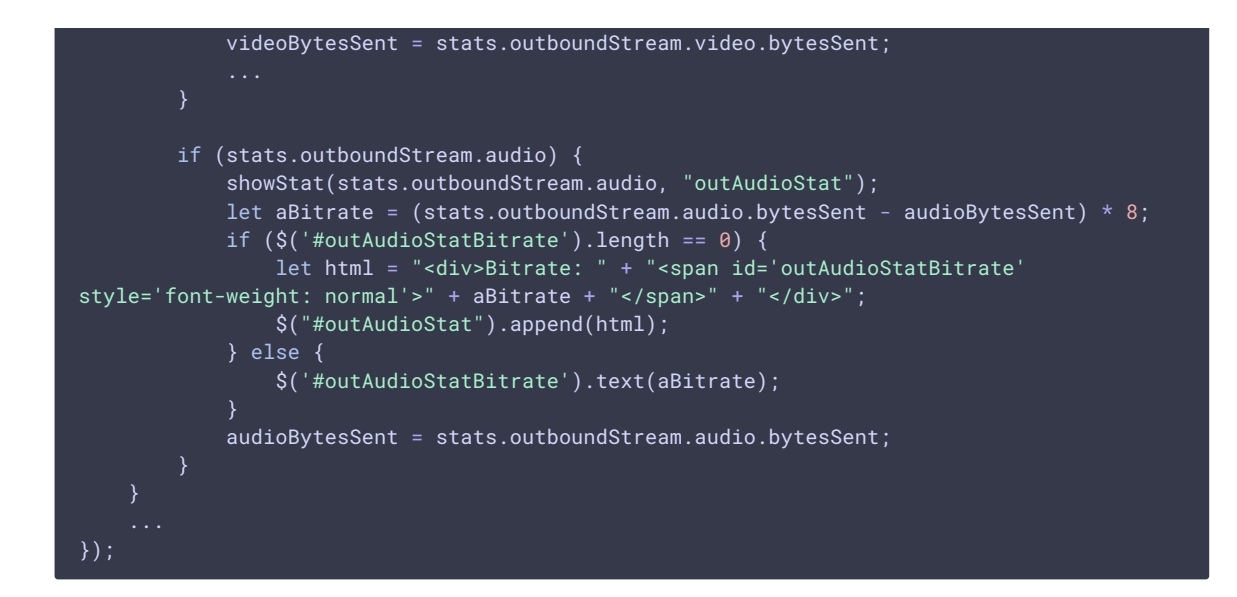

19. Отображение статистики при воспроизведении потока

```
code:
```

```
previewStream.getStats(function (stats) {
   if (stats && stats.inboundStream) {
        if (stats.inboundStream.video) {
            showStat(stats.inboundStream.video, "inVideoStat");
            let vBitrate = (stats.inboundStream.video.bytesReceived - videoBytesReceived)
* 8;
            if ($('#inVideoStatBitrate').length == 0) {
                let html = "<div>Bitrate: " + "<span id='inVideoStatBitrate' style='font-
weight: normal' > " + vBitrate + " < /span' + " < /div" ;$("#inVideoStat").append(html);
            } else {
                $('#inVideoStatBitrate').text(vBitrate);
            }
            videoBytesReceived = stats.inboundStream.video.bytesReceived;
        if (stats.inboundStream.audio) {
            showStat(stats.inboundStream.audio, "inAudioStat");
            let aBitrate = (stats.inboundStream.audio.bytesReceived - audioBytesReceived)
* 8;
            if ($('#inAudioStatBitrate').length == 0) {
                let html = "<div style='font-weight: bold'>Bitrate: " + "<span
id='inAudioStatBitrate' style='font-weight: normal'>" + aBitrate + "</span>" + "</div>";
                $("#inAudioStat").append(html);
            } else {
                $('#inAudioStatBitrate').text(aBitrate);
            audioBytesReceived = stats.inboundStream.audio.bytesReceived;
        ...
});
```
20. Определение речи при помощи интерфейса ScriptProcessor (любой браузер, кроме Chrome)

```
code
 function detectSpeech(stream, level, latency) {
     var mediaStream = document.getElementById(stream.id()).srcObject;
     var source = audioContext.createMediaStreamSource(mediaStream);
     var processor = audioContext.createScriptProcessor(512);
     processor.onaudioprocess = handleAudio;
     processor.connect(audioContext.destination);
     processor.clipping = false;
     processor.lastClip = 0;
     procession.threshold = level || 0.10;processor.latency = latency || 750;
     processor.isSpeech =
         function () {
            if (!this.clipping) return false;
            if ((this.lastClip + this.latency) < window.performance.now()) this.clipping
 = false;
            return this.clipping;
         };
     source.connect(processor);
     speechIntervalID = setInterval(function () {
         if (processor.isSpeech()) {
            $("#talking").css('background-color', 'green');
         } else {
            $("#talking").css('background-color', 'red');
     }, 500);
```
Обработка аудиоданных [code](https://github.com/flashphoner/flashphoner_client/blob/a50755e29880257c90aef69bcaac7843236e3ad0/examples/demo/streaming/media_devices_manager/manager.js#L716)

```
function handleAudio(event) {
   var buf = event.inputBuffer.getChannelData(0);
   var bufLength = buf.length;
    for (var i = 0; i < bufLength; i++) {
       x = \text{buf}[i];if (Math.abs(x) >= this.threshold) {
            this.clipping = true;
            this.lastClip = window.performance.now();
        }
```
21. Определение речи по WebRTC статистике входящего аудио потока в браузере Chrome

Stream.getStats() [code](https://github.com/flashphoner/flashphoner_client/blob/a50755e29880257c90aef69bcaac7843236e3ad0/examples/demo/streaming/media_devices_manager/manager.js#L730)

```
function detectSpeechChrome(stream, level, latency) {
   statSpeechDetector.threshold = level || 0.010;
   statSpeechDetector.latency = latency || 750;
   statSpeechDetector.clipping = false;
   statSpeechDetector.lastClip = 0;
   spechIntervalID = setInterval(function() \{stream.getStats(function(stat) {
```

```
let audioStats = stat.inboundStream.audio;
            if(!audioStats) {
               return;
            if (audioStats.audioLevel >= statSpeechDetector.threshold) {
                statSpeechDetector.clipping = true;
                statSpeechDetector.lastClip = window.performance.now();
            if ((statSpeechDetector.lastClip + statSpeechDetector.latency) <
window.performance.now()) {
               statSpeechDetector.clipping = false;
            if (statSpeechDetector.clipping) {
               $("#talking").css('background-color', 'green');
            } else {
               $("#talking").css('background-color', 'red');
       });
    },500);
```